## PERMOHONAN PEMERIKSAAN IMPOR DI LUAR PINTU PEMASUKAN

(BC-23, PLB, BENIH, SAPI DI IKT/IKH/TEMPAT LAIN)

- 1. Login ke PrioqKlik dengan akun PPK Online
- 2. Buka Sertifikat → Request Pemeriksaan
- 3. Pilih Nomor Kode/Barcode/Dokumen

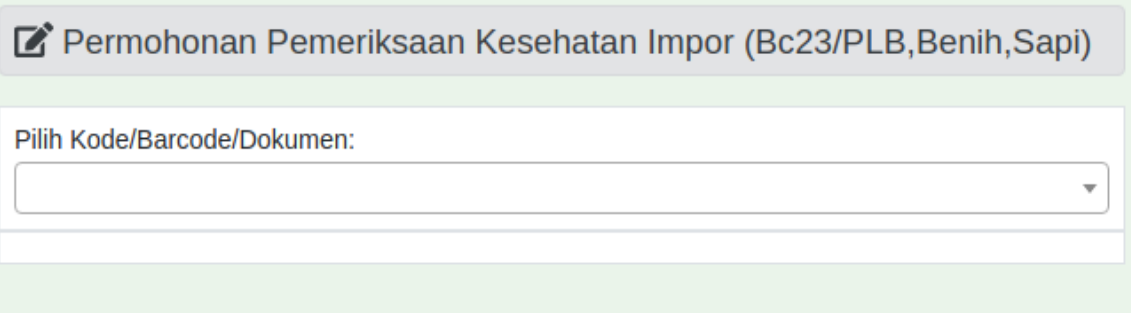

4. Pilih Tanggal Periksa, Upload Scan SPPB, Pilih Tempat Periksa, dan Kontak Person, kemudian klik Kirim

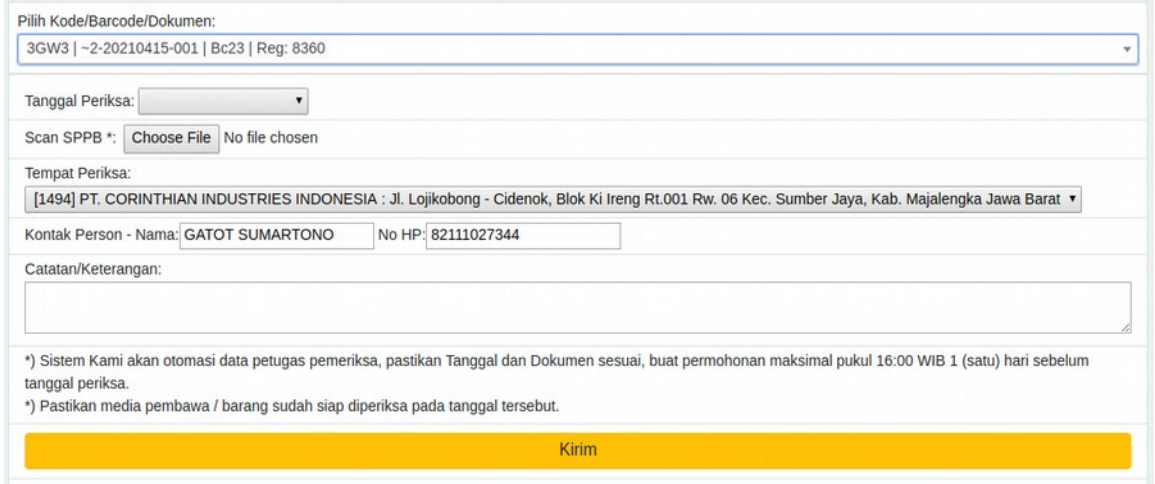

5. Pantau status di hari berikutnya setelah dilakukan pemeriksaan di menu Sertifikat, untuk pembayaran PNBP dan cetak Pelepasan secara mandiri

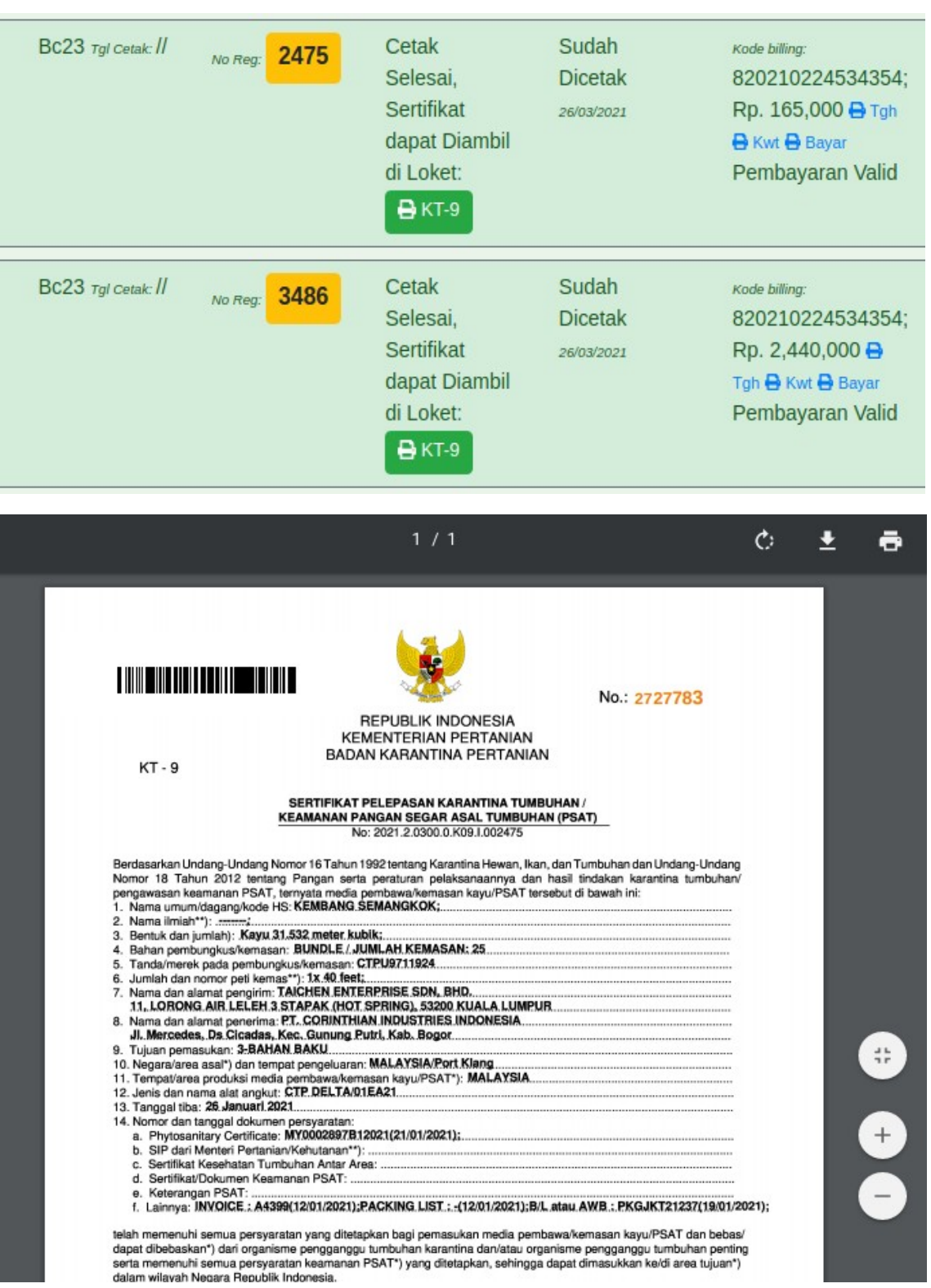